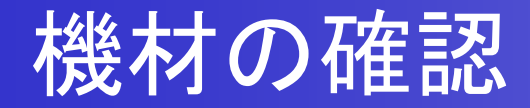

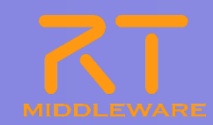

### ■ ロボット G-ROBOT GR001 ●ロボット本体+バッテリ シリアルケーブル+USBシリアルコンバータ USBメモリ

## この講習での主な内容

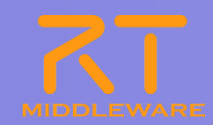

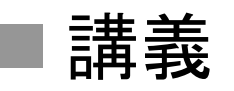

● Chorenoidに関する概要説明

### 実習

● G-ROBOT GR001のオリジナルの動作パターンの作成

### Choreonoid

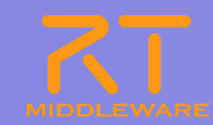

#### 多関節型ロボットの動作パターンを作成するためのGUIツール

- キーフレームベースの姿勢設定と動作補完
	- ユーザは、キーポーズを作成するだけ
- 姿勢設定時に動力学シミュレーションを同時実行
	- ▶無理な姿勢を自動的に修正
- C++による高速な処理の実現
	- より高速に、より安定に
- プラグインにより様々な機能拡張が可能
	- ▶ より柔軟に、拡張可能に
		- 動力学シミュレーション
		- **◇ ロボット操作RTC**

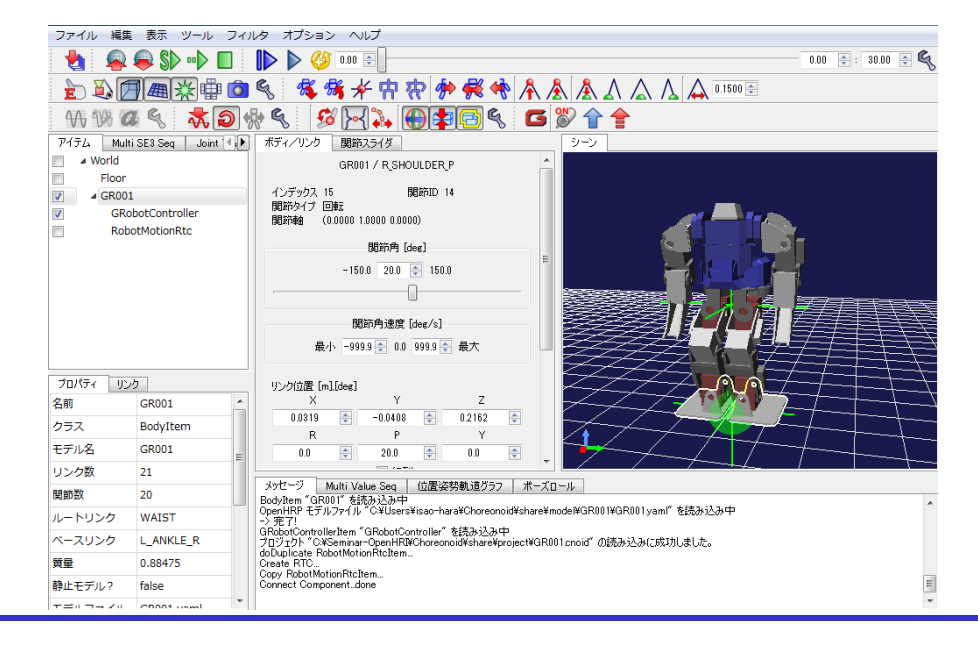

# Choreonoidのシステム構成

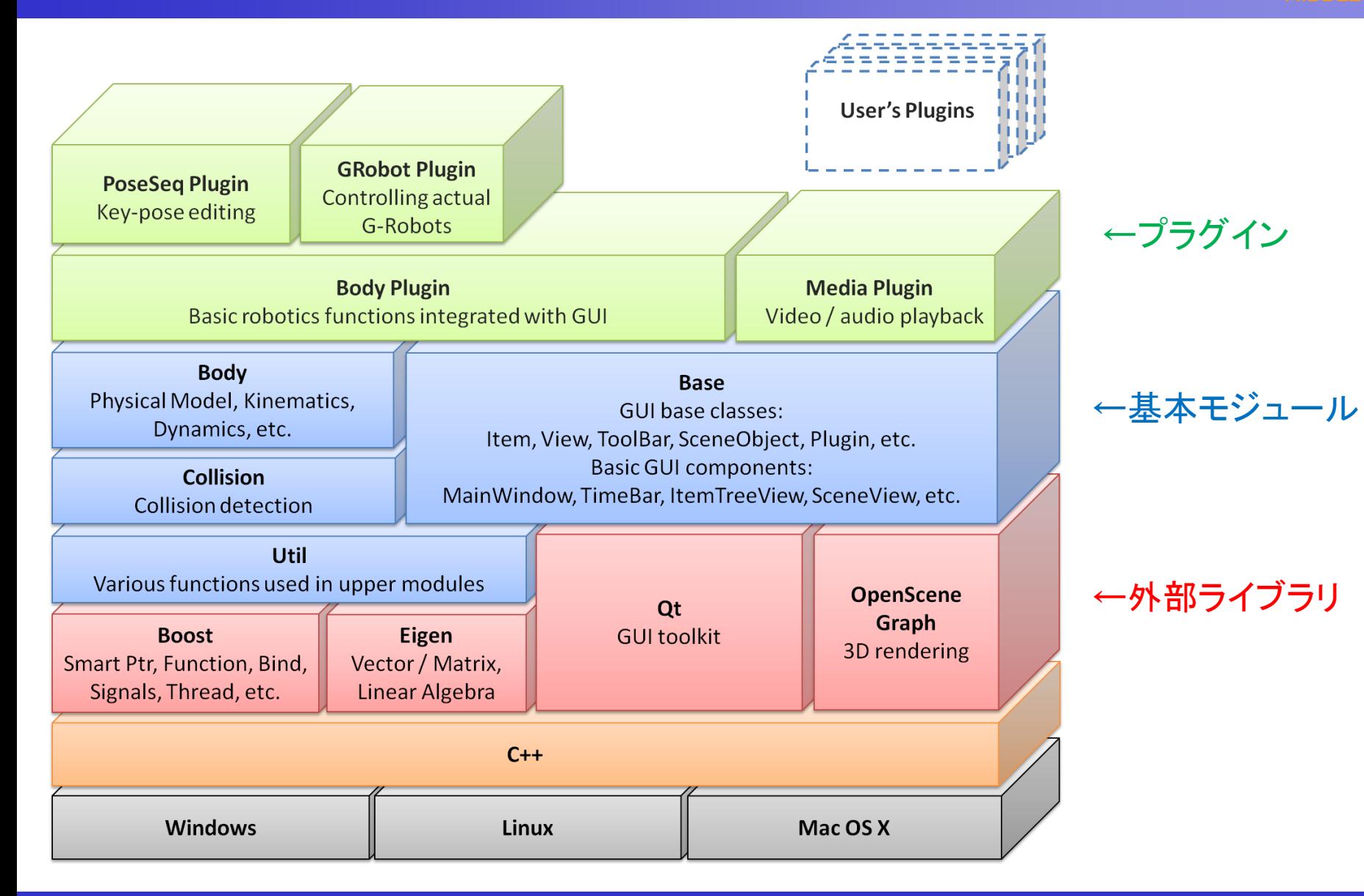

#### Choreonoidの活用事例(HRP-4C)

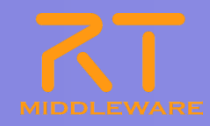

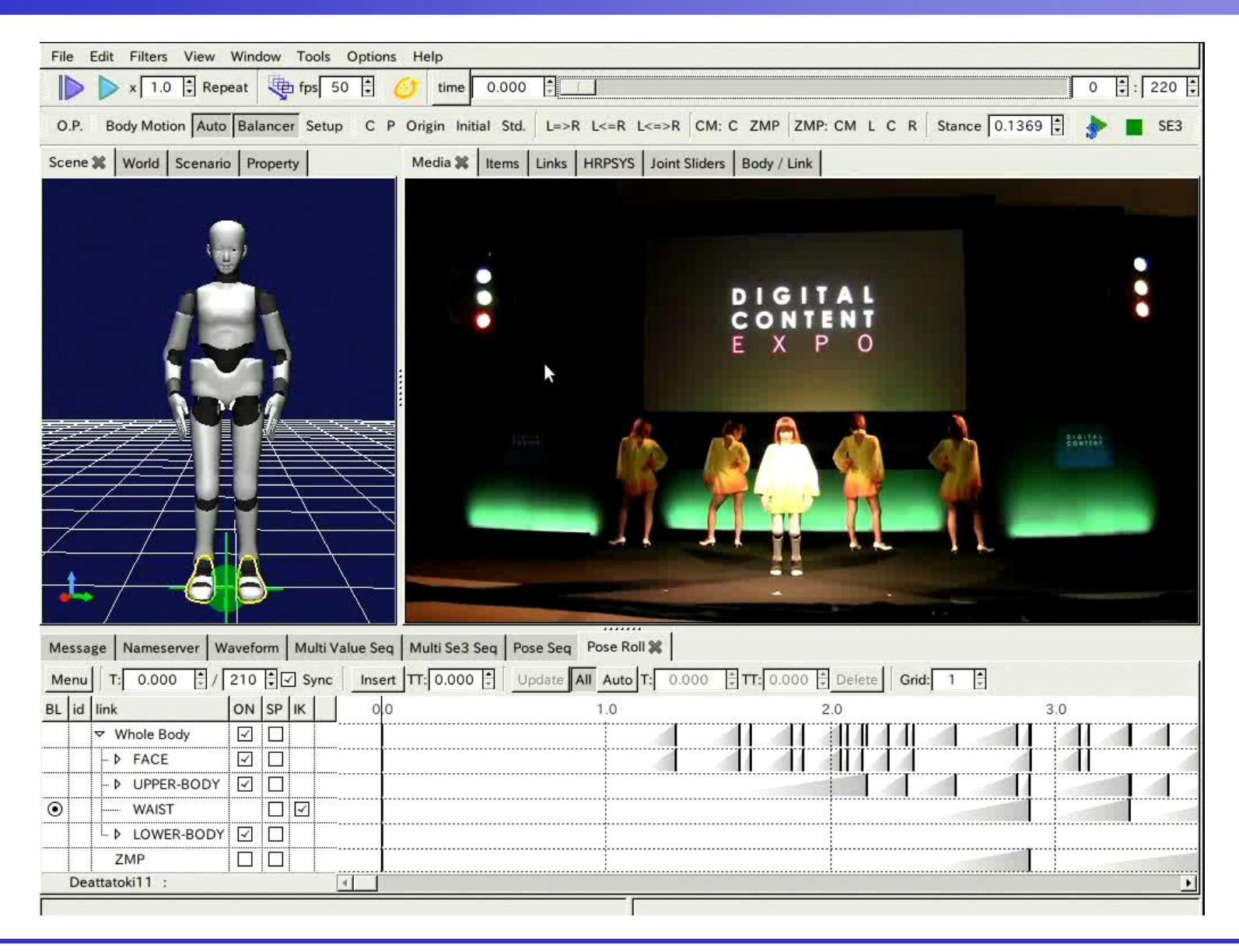

#### 2012.7.11 ROBOTECH RTミドルウェア講習会

# この講習で使うソフトウェアの確認

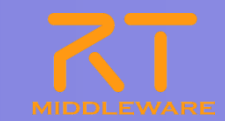

#### ■ Chorenoidを起動してみる

- 講習会資料の下にある ¥講習会資料¥実習G-ROBOTS¥Sample For GR001¥BatchFiles¥Choreonoid-GRobot.bat からChoreonoidの起動を 確認する。
- 次に、G-ROBOTのサンプルプロジェクトを読み込む
	- share¥projects¥GR001Sample.cnoid
- サンプル動作の実行
- G-ROBOT GR001を接続して動作することを確認する

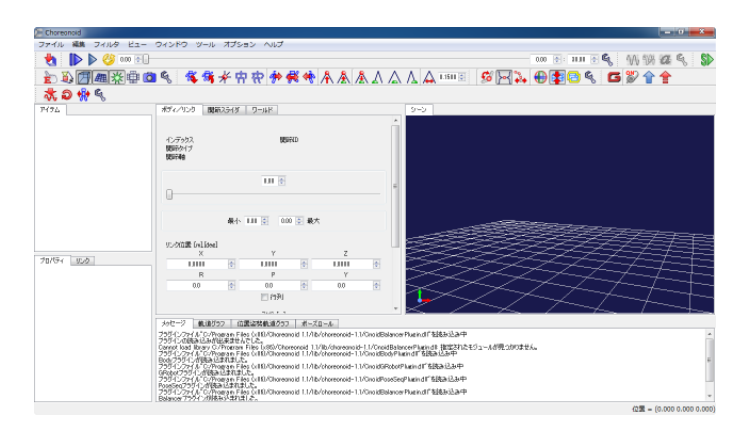

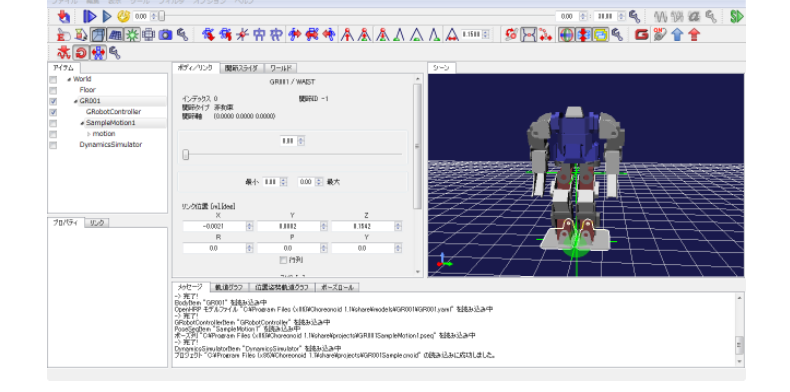

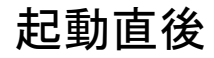

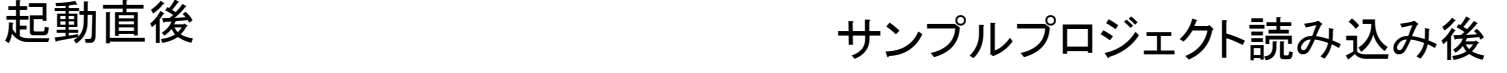

# この講習で使うソフトウェアの確認

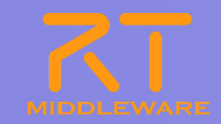

#### ■ G-ROBOT GR001を接続して動作することを確認する

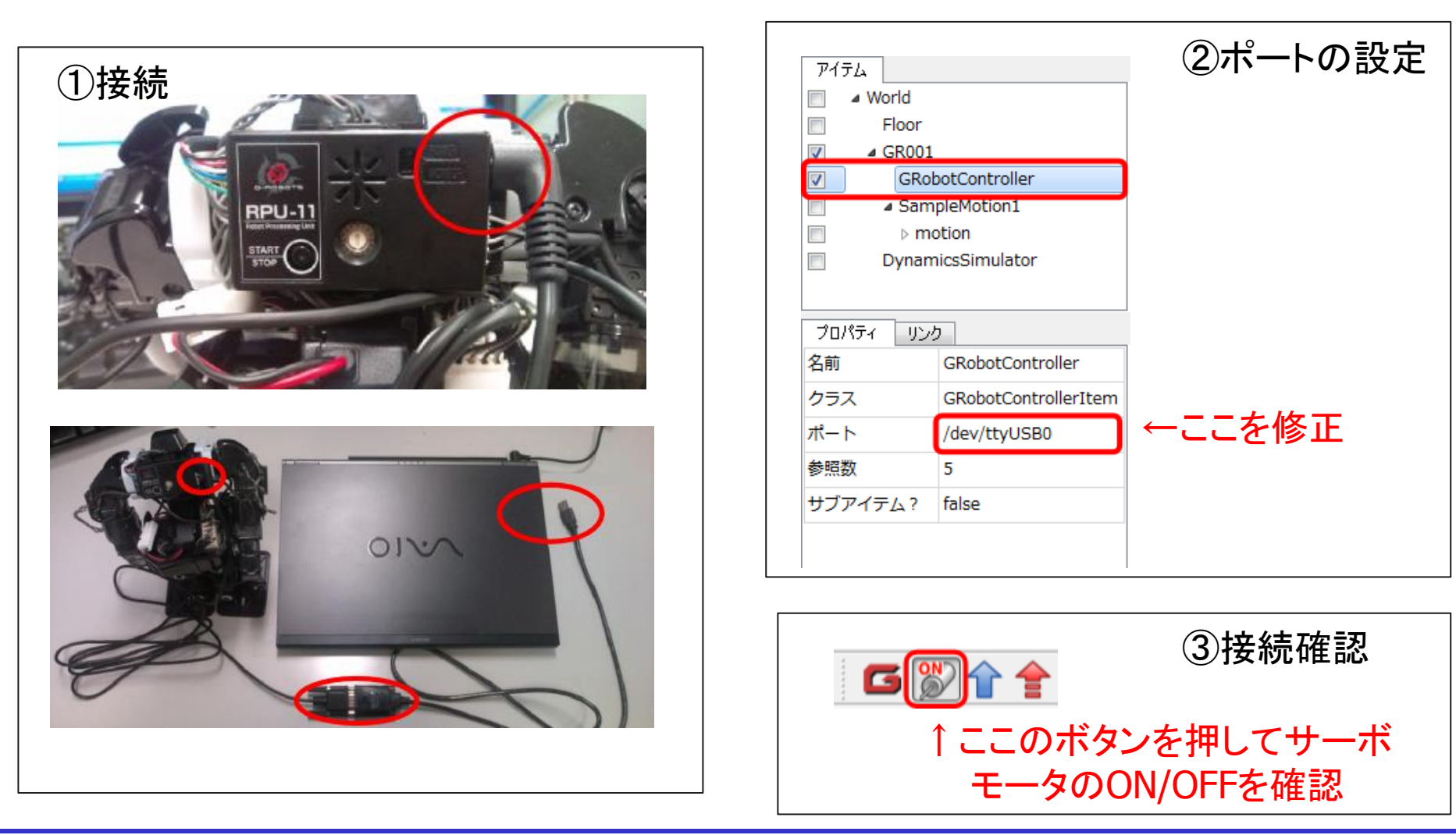

# 作成済みの動作

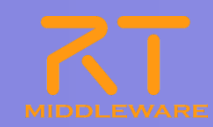

- Choreonoidで実行可能なモーション
	- Chreonoid/share/motions の下にある .yaml ファイル

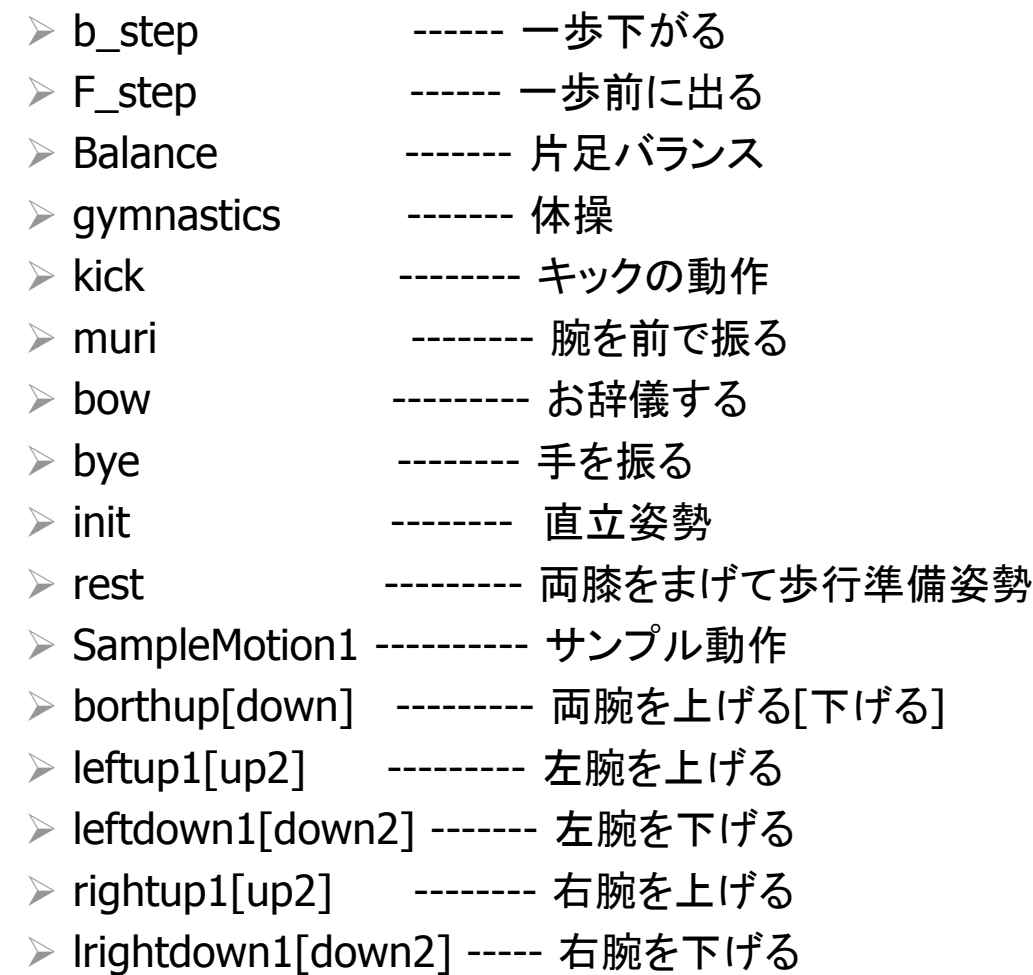

#### G-ROBOT GR001のオリジナルの動作パターンの作成

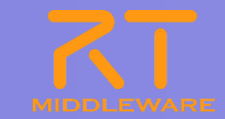

- Choreonoidで新しい動作パターンを作る
	- Choreonoidの基本的な操作方法

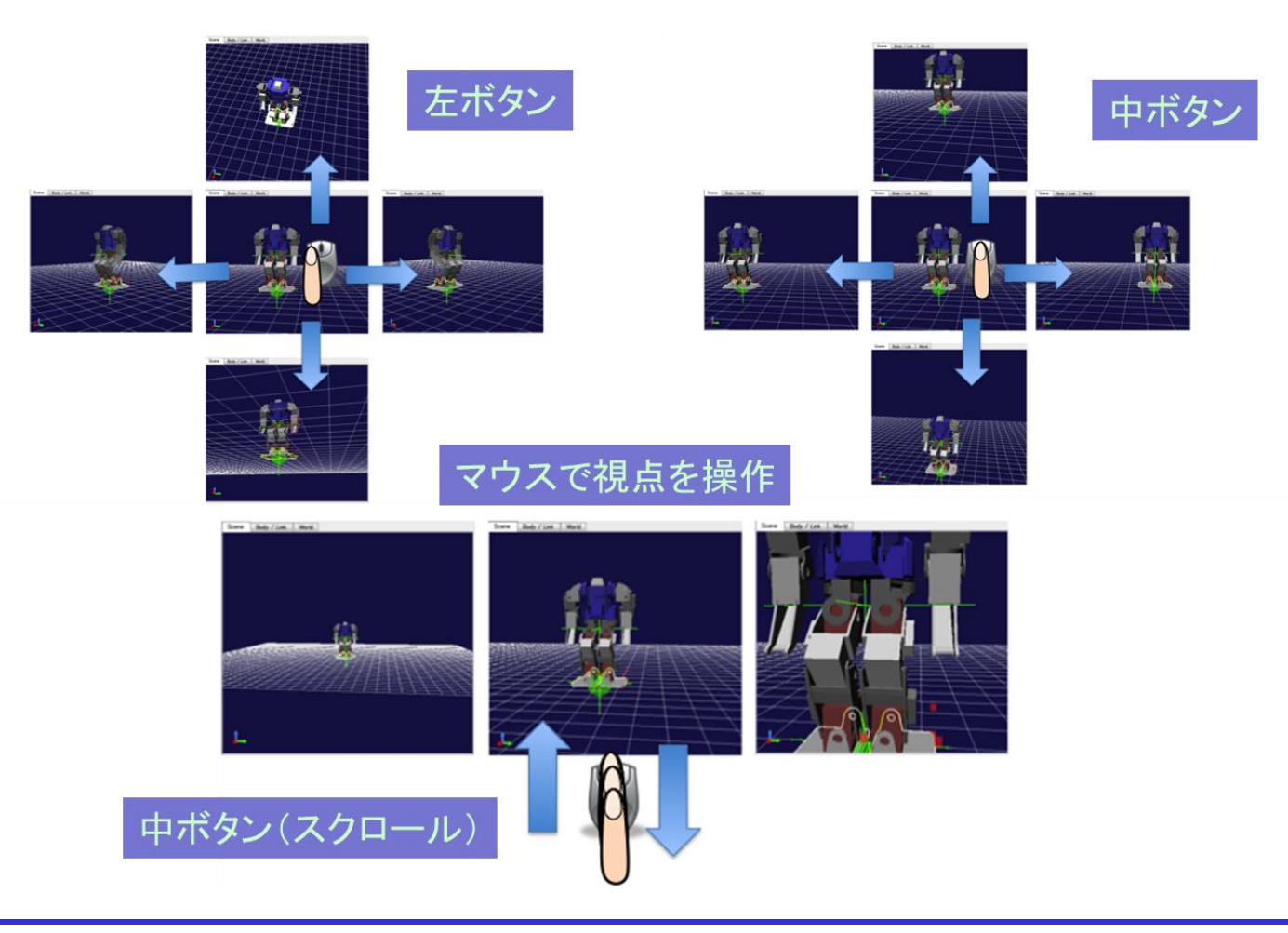

G-ROBOT GR001のオリジナルの動作パターンの作成

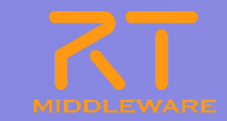

- Choreonoidで新しい動作パターンを作る
	- Choreonoidの基本的な操作方法

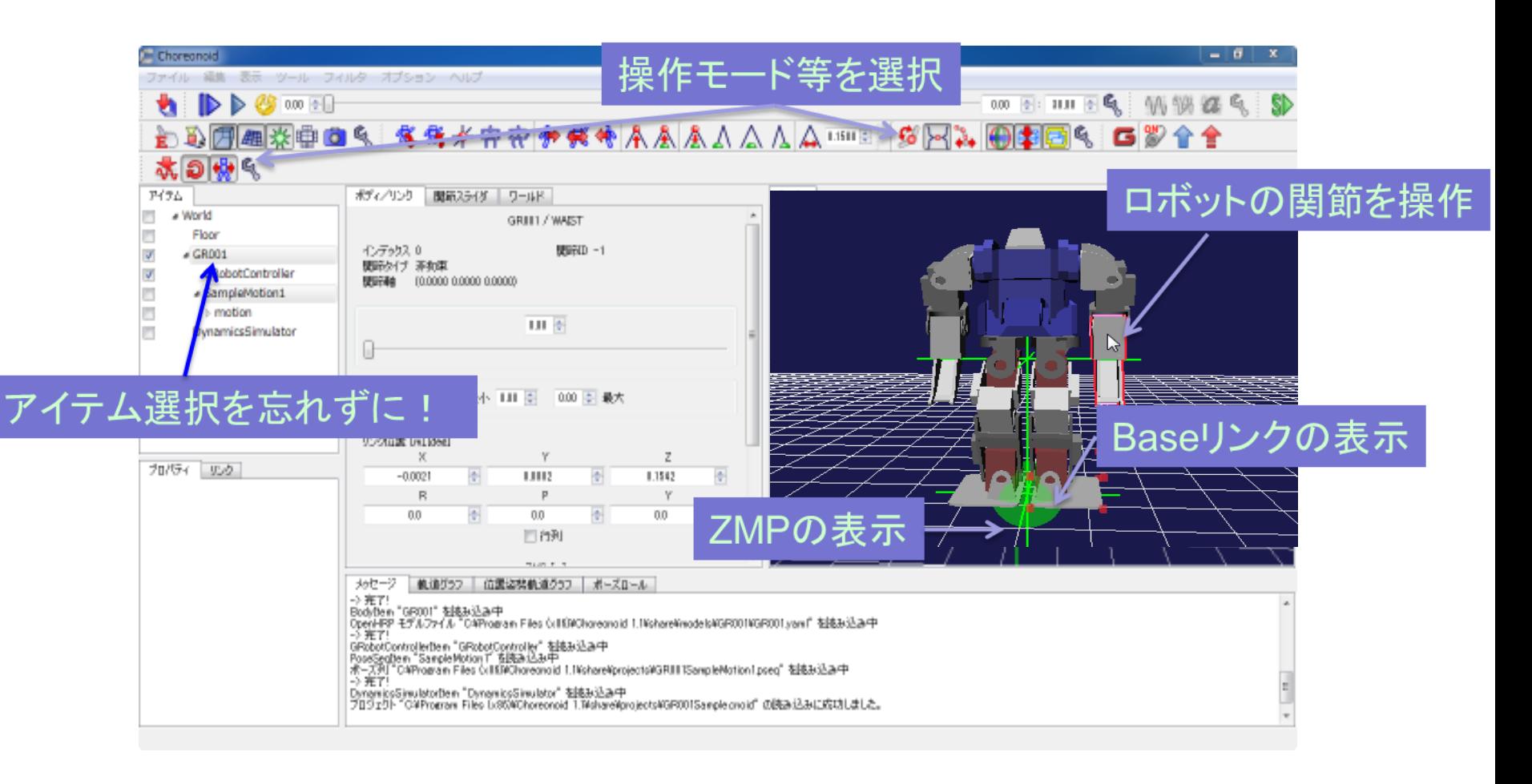

G-ROBOT GR001のオリジナルの動作パターンの作成

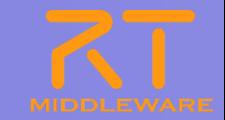

- Choreonoidで新しい動作パターンを作る
	- 既存の動作パターンを読み込んで、編集する。

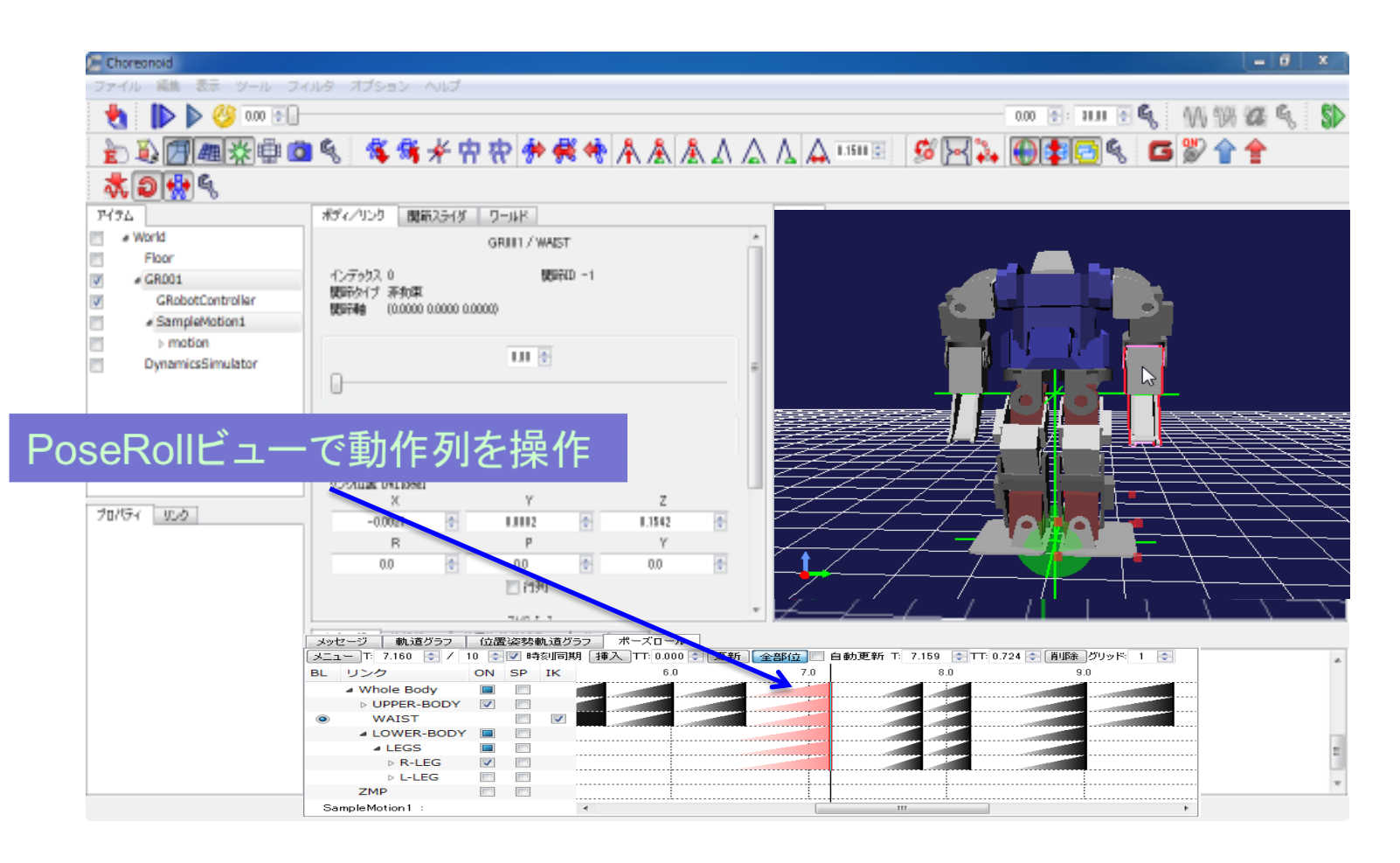

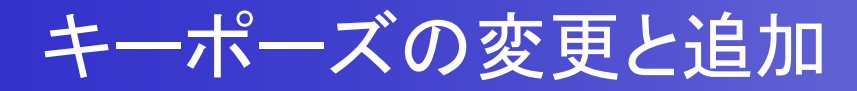

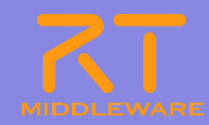

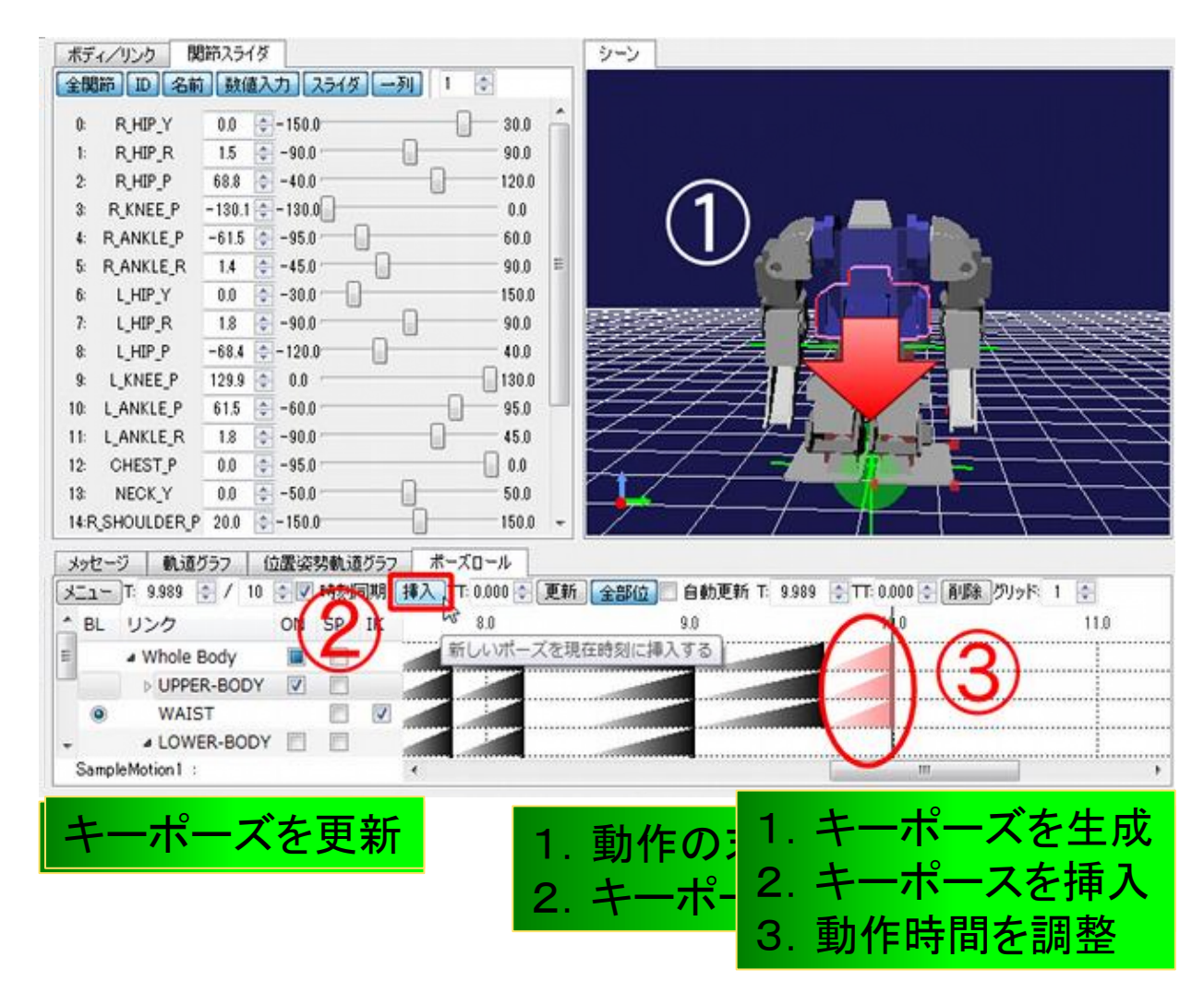

■ 動作パターンの編集は、キーポーズの追加と変更の繰り返し

2012.7.11 ROBOTECH RTミドルウェア講習会

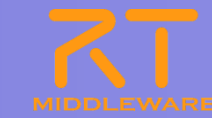

#### GR001のオリジナルの動作パターンの作成

作成した動作パターンからボディモーションパターンを生成(下図①)

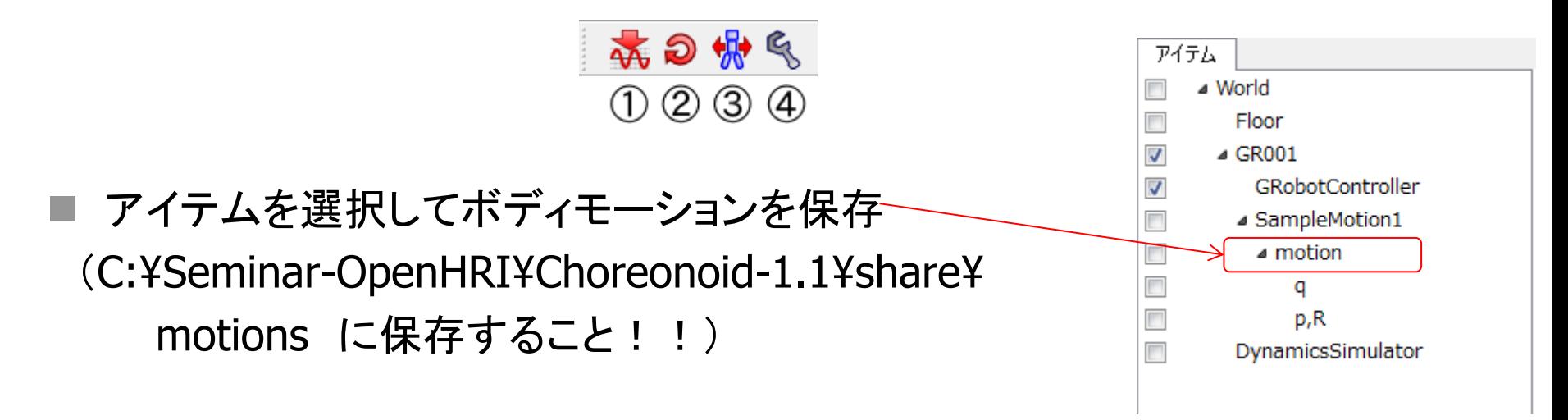

音声コマンド追加の要領で、新しい動作を音声コマンドで動作させる

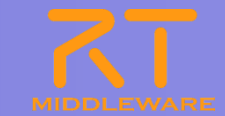

Choreonoidでは、YAML形式のファイルを使用

- •Pose Sequenceファイル(.pseq) •時刻、動作時間、動作する関節角の目標角度、 IK計算のための情報
- •Motionファイル(.yaml) •Pose Sequenceから生成される •一定時間間隔の関節角の列、関節重心位置、 ZMPの位置などの情報